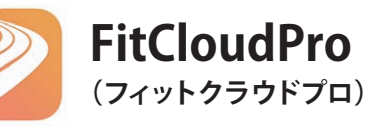

作業手順

- **ウォッチを充電する。** ①
- **接続用アプリ「FitCloudPro(フィットクラウドプロ)」を** (2)<sub>技術用</sub>アフリ「FitCloudPro(ノイッ」<br>スマートフォンにインストールする。
- **アプリを開いてウォッチを接続する。** ③

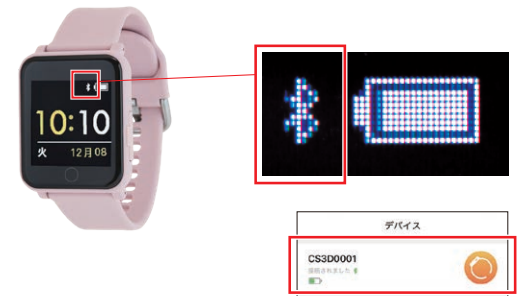

**接続が完了するとウォッチ側:リンクマーク アプリ側:「CS3D0001」が表示されます。**

# **CS3D0001** かんたん

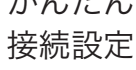

接続アプリ

### **アプリのインストール完了です。 つづいてウォッチとスマートフォンを接続します。**

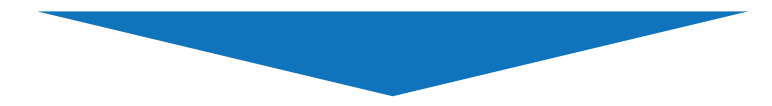

**次のページへ進む**

#### **②ウォッチとスマートフォンを接続する**

**② ウォッチとスマートフォンを接続する**

**BIOSRA**  $75 - 4$ 

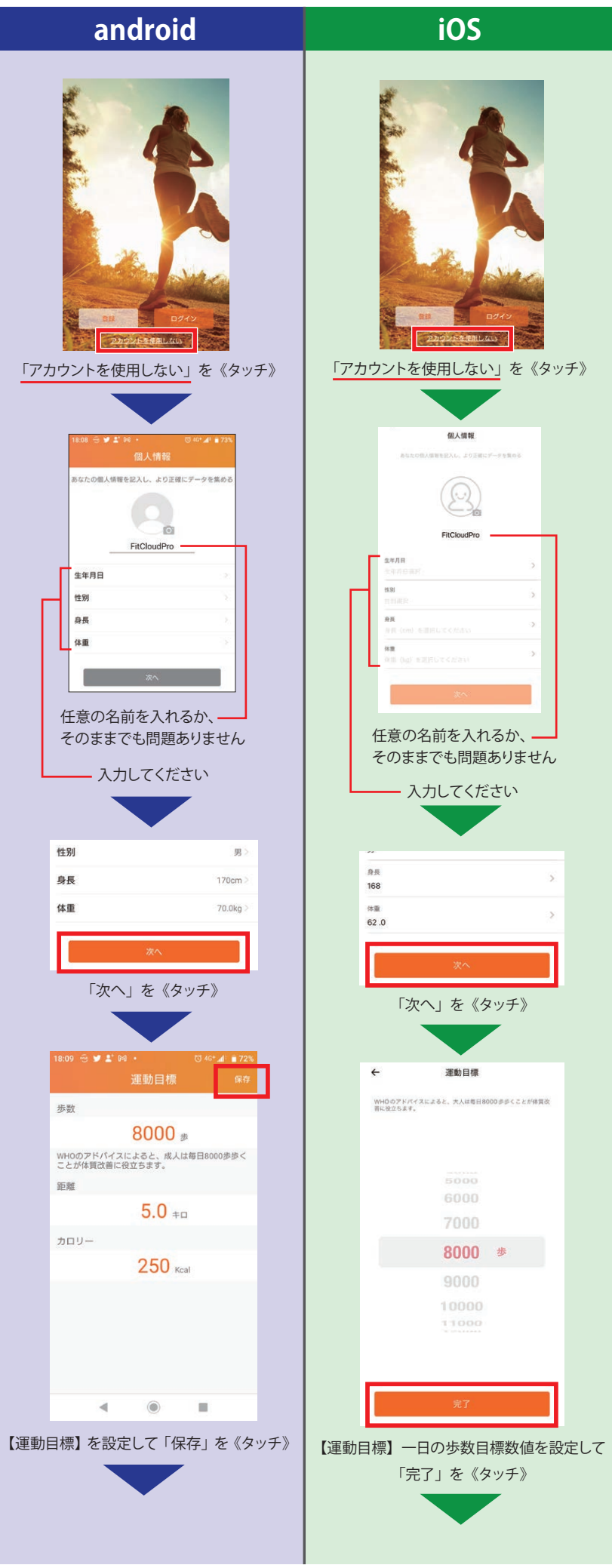

# **① アプリ「 FitCloudPro」をスマートフォンにインストールする**

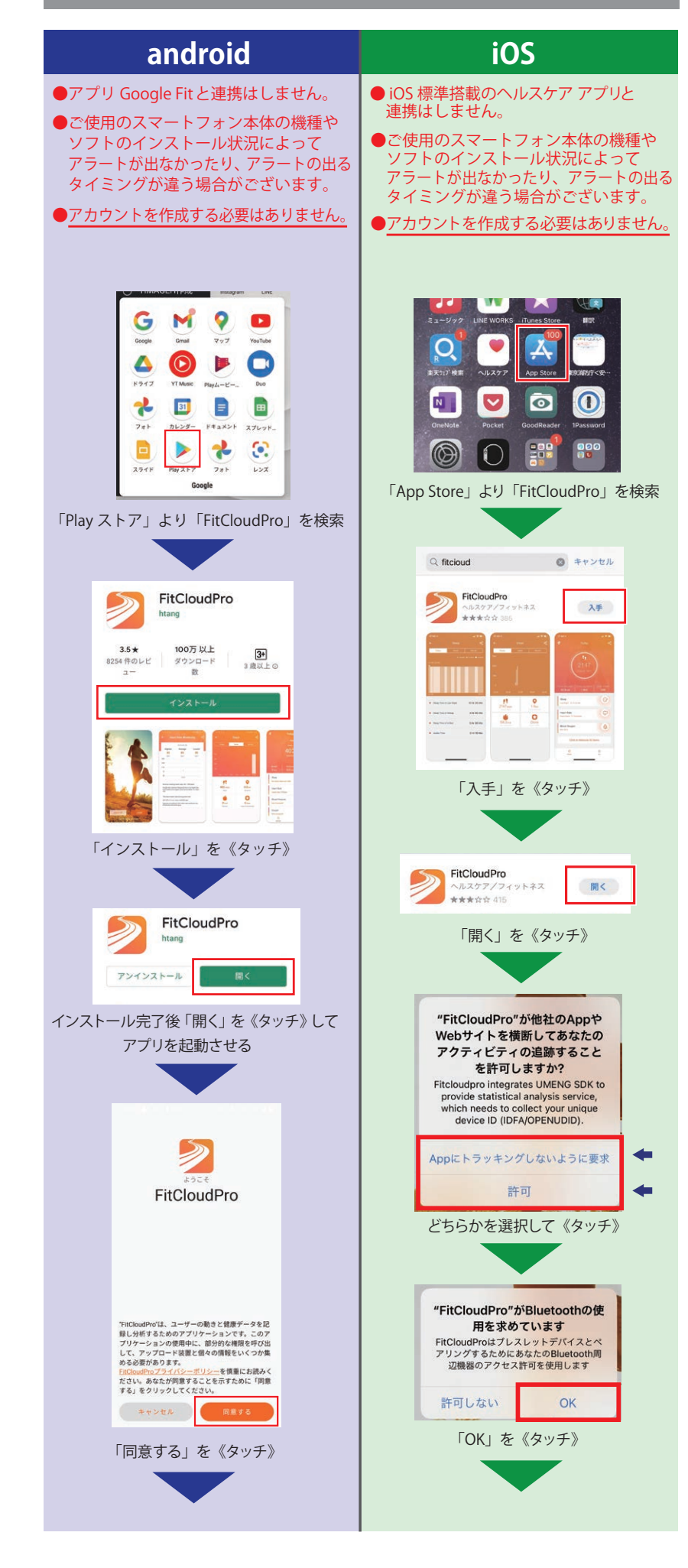

## **ウォッチ画面にリンクマークが 表示され、接続設定の完了です。**

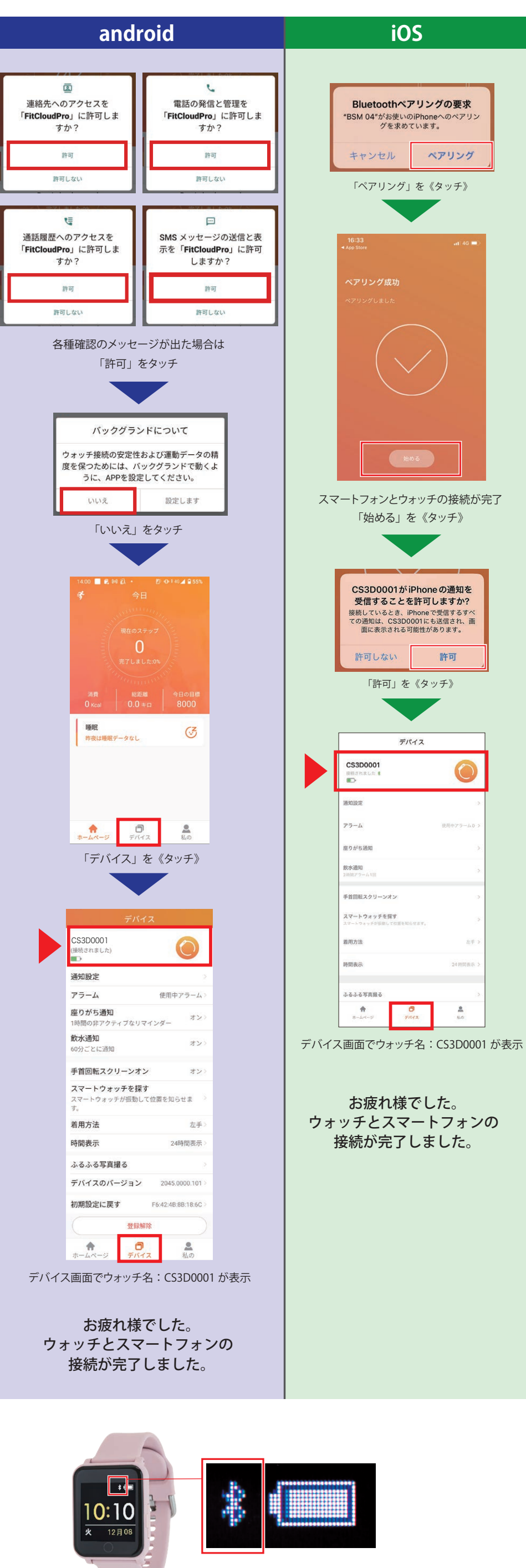

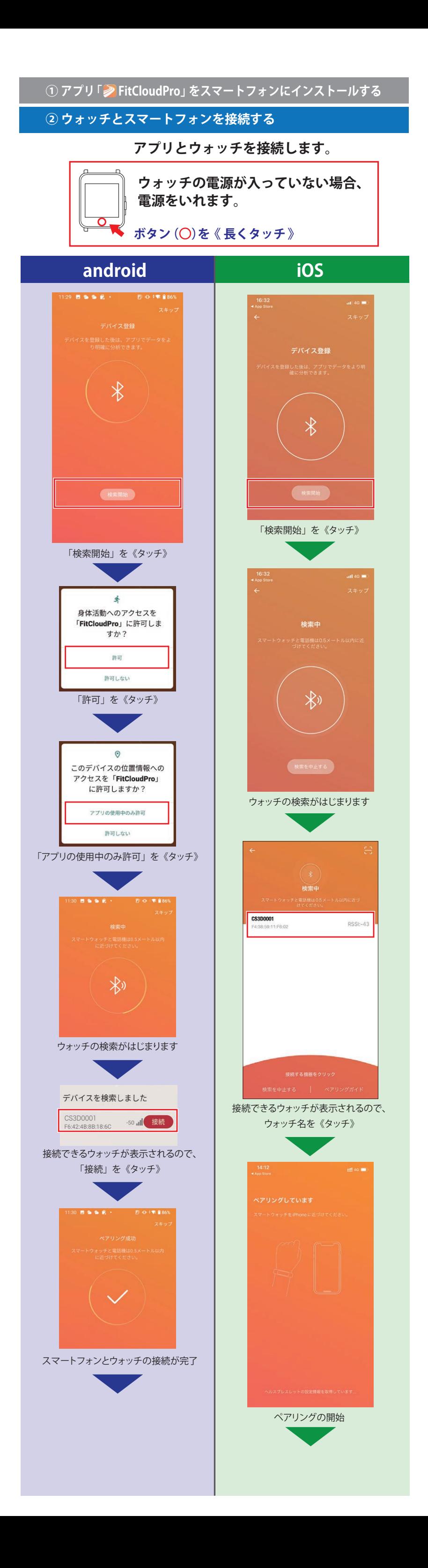